## **Retrospektive Digitalisierung : Lösungen und Erfahrungen im Göttinger DigitalisierungsZentrum (GDZ)**

Autor(en): **Liebetruth, Martin**

Objekttyp: **Article**

Zeitschrift: **Geschichte und Informatik = Histoire et informatique**

Band (Jahr): **12 (2001)**

PDF erstellt am: **27.05.2024**

Persistenter Link: <https://doi.org/10.5169/seals-9795>

#### **Nutzungsbedingungen**

Die ETH-Bibliothek ist Anbieterin der digitalisierten Zeitschriften. Sie besitzt keine Urheberrechte an den Inhalten der Zeitschriften. Die Rechte liegen in der Regel bei den Herausgebern. Die auf der Plattform e-periodica veröffentlichten Dokumente stehen für nicht-kommerzielle Zwecke in Lehre und Forschung sowie für die private Nutzung frei zur Verfügung. Einzelne Dateien oder Ausdrucke aus diesem Angebot können zusammen mit diesen Nutzungsbedingungen und den korrekten Herkunftsbezeichnungen weitergegeben werden.

Das Veröffentlichen von Bildern in Print- und Online-Publikationen ist nur mit vorheriger Genehmigung der Rechteinhaber erlaubt. Die systematische Speicherung von Teilen des elektronischen Angebots auf anderen Servern bedarf ebenfalls des schriftlichen Einverständnisses der Rechteinhaber.

#### **Haftungsausschluss**

Alle Angaben erfolgen ohne Gewähr für Vollständigkeit oder Richtigkeit. Es wird keine Haftung übernommen für Schäden durch die Verwendung von Informationen aus diesem Online-Angebot oder durch das Fehlen von Informationen. Dies gilt auch für Inhalte Dritter, die über dieses Angebot zugänglich sind.

Ein Dienst der ETH-Bibliothek ETH Zürich, Rämistrasse 101, 8092 Zürich, Schweiz, www.library.ethz.ch

#### **http://www.e-periodica.ch**

## Martin Liebetruth

## Das Göttinger DigitalisierungsZentrum (GDZ)

Mit Fördermitteln der Deutschen Forschungsgemeinschaft (DFG) im gramm «Retrospektive Digitalisierung von Bibliotheksbeständen» wurden 1997 zwei Digitalisierungszentren in München (Bayerische Staatsbibliound Göttingen (Niedersächsische Staats- und Universitätsbibliothek) eingerichtet. Das Förderprogramm der DFG hat den Aufbau einer Verteil-Digitalen Forschungsbibliothek (VDF) in Deutschland zum Ziel, die es dem Wissenschaftler ermöglichen soll, ortsungebunden am PC auf vante wissenschaftliche Forschungsliteratur zuzugreifen.<sup>1</sup>

Dabei sollen Text-, Bild- und Kartenmaterialien zur Verfügung gestellt werden. Die Materialien werden zum Teil direkt digital erfasst, das heisst eingescannt, oder es werden Verfilmungen durchgeführt, bei denen ein Digitalisat über einen Filmscanner erzeugt wird.

Das Göttinger DigitalisierungsZentrum (GDZ) hat sich seit seiner richtung darum bemüht, eigenes Knowhow beim Scannen, der Bildbearbeitung, dem Dokumenten-Management und dem Bereitstellen von Daten im Internet aufzubauen und dieses Wissen – auf Anfrage – auch an andere Bibliotheken oder Institutionen weiterzugeben. So wird ein Grossteil der Bücher im GDZ direkt per Buchscanner digital erfasst, weiterbearbeitet und in ein Dokumenten Management System eingespielt, um dann über eine Suchanfrage im Internet abrufbar gemacht zu werden.

Im Folgenden sollen die technischen und inhaltlichen Lösungen, wie sie sich im GDZ bewährt haben, kurz dargestellt werden. Dabei wird anhand des Workflows im GDZ der hier gefundene Weg beschrieben. Schliesslich folgt eine eingehende Beschreibung eines besonderen Projektes, das auch im GDZ durchgeführt wurde: die Digitalisierung der Göttinger Gutenberg-Bibel.

<sup>1</sup> Siehe <http //www dfg de/foerder/biblio/retro\_dig html>

## **Hardware**

Nach umfangreichen Tests, in denen die Bildqualität, die Scangeschwinder Umgang mit der Hard- und Software und - nicht zuletzt - der schonende Umgang mit dem zu scannenden Material auf dem Prüfstand waren, werden für die Aufnahmen im GDZ zwei Buchscanner der Firma Zeutschel eingesetzt, die mit je einer Buchwippe ausgerüstet sind. Mittels einer Glasplatte werden die Buchseiten plan in einer Focusebene unter dem Scannkopf gehalten.

Während in den ersten Jahren die Auflösung der Scanner, die sich durch die Menge von Bildpunkten pro Fläche (die Standardangabe erfolgt in pixel pro inch, ppi) definiert, noch bei 300 bis 400 Pixeln lag, so sind wir seit dem Jahr 2000 in der Lage, Vorlagen bis zu einer Grösse von DIN A <sup>3</sup> in einer Auflösung von 600 ppi zu erfassen. Besonders bei Literatur aus der Mathematik, die kleinste Zeichen verwendet (z.B. Indices) und haarfeine Linien benutzt (z.B. Betragsstriche), zeigten sich bei den Aufnahmen mit den ersten Scannern noch grosse Probleme. Zudem bedeutet der sungsgewinn eine bessere Grundlage für eine zukünftige Weiterverarbeitung bei dem computerunterstützten Erfassen von Texten per Optical Character Recognition (OCR). Erst durch die Fortschritte in der Scannertechkonnten diese Auflösungen bereitgestellt werden und inzwischen zu befriedigenden Ergebnissen führen.

## Software

Für das Scannen setzen wir ein Programm ein, das nach Spezifikationen des GDZ bei der Firma Satz-Rechen-Zentrum Berlin (SRZ Berlin) wickelt wurde. Besonders wichtig waren uns der komfortable Umgang mit dem Programm sowie die Möglichkeit, den Kopf eines jeden Images mit definierten Meta-Informationen zu beschreiben.2

Das TIF-Format erlaubt es, bestimmte Tags im Kopf der Datei mit trägen zu füllen; diese Einträge sind für jeden Band, der bei uns aufgenommen wird, spezifisch. Die Meta-Informationen beinhalten die Grunddaten eines Bandes wie den Autor, Titel, Erscheinungsjahr und -ort. Im Buchscanner wird mit jedem Scan eine aufgeschlagene Doppelseite erfasst, die Seitenbereiche werden jedoch einzeln markiert und abgespeichert und dabei automatisch mit einem nummerischen Dateinamen versehen (z.B. 00000123.tif). Durch die Einträge im TIFF-Header ist es möglich, eine

<sup>2</sup> Screenshots unter <http://gdz.sub.uni-goettingen.de/en/main/workflow-e-proscan.shtml>.

Datei, die versehentlich ausserhalb eines Projektes liegen würde, dem scannten Buch eindeutig wieder zuzuordnen.

Die Bücher werden in der Regel bitonal erfasst, das heisst bei reinen Textseiten werden nur schwarze oder weisse Farbtöne abgebildet; Graustufenscans setzen wir nur ein, wenn auch die Vorlage Zwischentöne anbietet. Das hat den Vorteil, dass wir bei den bitonalen Bildern mit relativ kleinen Dateimengen arbeiten können und so der Zugriff auf die einzelne, scannte Seite im Internet schneller vonstatten geht.

Zudem bedeutet es einen nicht zu unterschätzenden Vorteil beim Handmit den Datenmengen: Als Archiv-Format für die erstellten bitonalen Images wird TIFF, FAX-G4 eingesetzt, das ein verlustfreies Speichern bei gleichzeitig geringem Datenaufkommen gewährleistet. Eine DIN A <sup>5</sup> Seite belegt dabei etwa 100-150 Kbyte an Speicherplatz (600 ppi), während die gleiche Seite, in Graustufen eingescannt, ca. 16,6 Mbyte auf der Festplatte einnimmt. Da die Master-Images in der vollen Auflösung auf CD-ROM gesichert werden, wäre hier bei Graustufenscanns rasch ein kaum noch zu bewältigendes Datenvolumen erreicht.

#### Erstellung von Metadaten

Um die Metadaten – wie beschrieben – in den TIFF-Header zu kopieren, müssen sie zuvor in maschinenlesbarer Form vorliegen. Als Instrument zum Vorhalten dieser Informationen benutzen wir eine Excel-Datei. Diese Datei wird von bibliothekarisch geschulten Mitarbeiterinnen vor dem Scannen erstellt – dabei werden auch im Buch vorhandenen Strukturinfor-(Inhalts-, Abbildungsverzeichnisse) im Arbeitsblatt erfasst und später ausgewertet.

#### Qualitätkontrolle und Weiterverarbeitung

Die erstellten Bilder werden halbautomatisch weiterbearbeitet, d.h. von Bildrauschen befreit, geradegerückt und ausgerichtet. Dazu bedienen wir uns des Programms PixEdit, einem Bildeditor, der besonders gut konfigurierbar und dazu auch in der Lage ist, Bitmap-Images zu filtern.

Ein nicht zu unterschätzender (Zeit-)Faktor bei den Planungen eines Digitalisierungsvorhabens ist die ständige Qualitätskontrolle. Das Arbeiten mit dem Buchscanner ist eine recht eintönige Tätigkeit, bei der trotz aller Konzentration Mängel auftreten können. Mithilfe der strengen Kontrolle werden doppelt eingescannte Seiten oder vergessene Seiten sowie qualitativ nicht befriedigende Seiten ausfindig gemacht und nachgebessert.

Die kontrollierten Bilddaten werden - gemeinsam mit den erstellten Metadaten - in unkomprimierter Form auf CD-ROM (ISO 9660) gesichert

und als Archiv-Master in doppelter Ausfertigung gelagert. Da nach den Aussagen von CD-Herstellern und Forschungsinstituten die Haltbarkeit dieser Medien etwa zwischen zehn und hundert Jahren liegen dürfte, sind wir uns der Problematik der Migration unserer Daten bewusst – eine friedenstellende Lösung bleibt hier noch offen.

## Vom gedruckten zum digitalen Buch

Das Ziel der Digitalisierungsarbeiten im GDZ ist die Bereitstellung der digitalen Version eines Buches. Aber: Ein Buch ist ein Buch ist ein Buch! Die Metapher eines Buches im Internet aufzubauen, erwies sich zunächst als keineswegs so trivial, wie es scheinen mag. Wir wollten die Erschliessungsmöglichkeiten, die ein Buch bietet, in das Internet übertragen: es sollte also ein elektronisches Inhaltsverzeichnis - und ggf. ein Abbildungsverzeichnis – geben, das dem in der gedruckten Ausgabe entsprach. Und es sollten die Möglichkeiten des Hypertextes genutzt werden; ein Klick auf die Seitenzahl im elektronischen Inhaltsverzeichnis sollte die entsprechende gescannte Seite aufrufen. Dabei ergaben sich jedoch einige Schwierigkeiten:

- So beginnt die Zählung eines Bandes keineswegs immer bei der ersten bedruckten Seite - genau diese Seite aber ist die erste Seite, die scannt wird.
- Vorworte, Widmungen und ähnliche Buchelemente haben häufig die Eigenschaft, mit einer römischen Zählung versehen zu sein. Das bedeutet für die Seitenzählung, dass es zwei (oder auch mehr) unterschiedliche Seiten «eins» geben kann. Ähnlich verhält es sich bei Artikeln, die jeweils mit neu beginnender Zählung einsetzen.
- Abbildungen werden häufig nicht in die Paginierung einbezogen, müsaber im digitalen Dokument sehr wohl referenzierbar sein.

Diese und ähnlich gelagerte Probleme wurden mit dem im GDZ wickelten Dokumentenmodell aufgefangen und abgebildet. Die Lösung des GDZ beruht dabei auf bereits vorhandenen Vorschlägen aus dem E-Bind Projekt, das an der University of California in Berkeley entstanden ist. In Zusammenarbeit mit dem Satz-Rechen-Zentrum Berlin wurde nach Spezifikationen des GDZ das Dokumenten Management System AGORA entwickelt.

Dieses modular aufgebaute System gestattet es,

- 1. gescannte Images in eine Datenbank zu importieren
- 2. strukturierte Metadaten im XML/RDF-Format zu importieren und zu exportieren
- 3. web-fähige Bildformate aus den vorbereiteten Images on-the-fly zu generieren
- 4. die HTML-Seiten für die Online-Präsentation zu erstellen (mittels HTML-Templates und eines Java-Servlets).

In einer zukünftigen Version ist die Unterstützung von Volltext-Registern sowie suchbarem Volltext innerhalb von Seiten vorgesehen. Voraussetzung dafür bildet u.a. auch die technologische Weiterentwicklung der marktgängigen Texterkennungsprogramme.

## Zugriff auf die elektronischen Bücher

Nach dem Einspielen in die Datenbank stehen die digitalisierten Werke zur Präsentation bereit. Der Zugriff kann für die NutzerInnen zum einen erfolüber den Gemeinsamen Bibliotheks-Katalog.3 Dort werden die lisierten Werke mit den bereits vorhandenen Katalogdaten verknüpft, und es erfolgt der direkte Aufruf eines Werkes aus dem Bibliothekskatalog heraus. Der Zugang über den GBV bietet den Vorteil, eine gleichzeitige medienneutrale Suche über sämtliche im Katalog verzeichneten Werke zu bieten.

Die zweite Möglichkeit der Suche kann direkt auf dem Dokumentenserver des GDZ erfolgen.<sup>4</sup> Die einfache oder die erweiterte Suchmaske unterstützt die besonderen Angebote der Erschliessung, die im GDZ sätzlich erfasst wurden: So ist hier auch die Suche in Kapitelüberschriften, Aufsatztiteln oder Abbildungsbeschreibungen möglich. Diese vertiefte schliessung wird über den GBV nicht unterstützt. Der GDZ-Dokumentenserver offeriert zudem die Möglichkeit des Blätterns (browsing) innerhalb der verschiedenen Projektangebote, sortiert nach Autorennamen, Titel oder Erscheinungsjahr.

Das gefundene Werk kann schliesslich am Bildschirm Seite für Seite durchblättert werden, über eine Zoom-Funktion kann man sich die Seite auch vergrössert darstellen lassen. Zum Zeitpunkt des Verfassens dieses Artikels befand sich ein weiteres Angebot noch in der Beta-Phase: Zukünf-

<sup>3</sup> Siehe <http://www.gbv.de>.

<sup>4</sup> Siehe <http://gdz.sub.uni-goettingen.de/search-entry.shtml>.

tig soll es auch möglich sein, sich ausgewählte Seiten per Download als PDF-Dokument erzeugen und herunterladen zu lassen.

## Projekte im GDZ

Der inhaltliche Schwerpunkt der Werke, die wir im GDZ anbieten, liegt im Bereich der Mathematica (ca. 1,2 Mio Seiten bis zum Projektende), Nord-Americana, Reisebeschreibungen (ca. 1.500 Werke mit etwa 500.000 ten), Göttingischen Gelehrten Anzeigen (Jgg. 1739-1892, online voraussichtlich Ende 2001) sowie der Wissenschaftsgeschichte (ca. 500 Werke, 300.000 Seiten). Etwa 2000 einzelne Werke werden zur Zeit angeboten, und die Datenbank wird wöchentlich mit weiteren Neuzugängen angereichert.

Während die überwiegende Masse unserer Digitalisate (noch) nicht farbig aufgenommen und wiedergegeben wird, wurde 1999 in der SUB Göttingen ein besonderes Projekt gestartet, das ausschliesslich die wertige digitale Aufnahme und Präsentation zum Ziel hatte. Diesem Vorhaben seien die folgenden Seiten gewidmet:

## Die Digitalisierung der Gutenberg-Bibel

Nachdem der Entschluss gefasst worden war, die Göttinger Gutenberg-Bibel zum Gutenbergjahr 2000 virtuell im Internet und auf CD-ROM der Weltöffentlichkeit zu präsentieren, wurden zunächst die technischen aussetzungen spezifiziert. Dabei war es von besonderer Wichtigkeit, dass verschiedene Abteilungen unseres Hauses gut zusammenarbeiteten. Durch intensive Kooperation von Handschriftenabteilung, Restaurierung und Digitalisierungszentrum war es möglich, das in den jeweiligen Ressorts vorhandene Knowhow für das gemeinsame Unternehmen zu bündeln und zu einem erfolgreichen Projekt zu führen.5

Ein so wertvolles Digitalisierungsobjekt, wie es die Gutenberg-Bibel darstellt, bedarf einer besonders anspruchsvollen, weil schonenden Aufnahmetechnik. Zugleich sollte sichergestellt sein, dass die Aufnahmen der Bibel den höchsten technischen Ansprüchen genügen, um diesen Vorgang nicht wiederholen zu müssen. Die Arbeitsstation zur Digitalisierung wurde aus mehreren, jeweils besonders geeigneten Komponenten zusammengefügt.

<sup>5</sup> Lossau, Norbert/Liebetruth, Martin: «Conservation issues in digital imaging», in: Spectra, Fall 2000, Volume 25, Issue 2, S. 30-36.

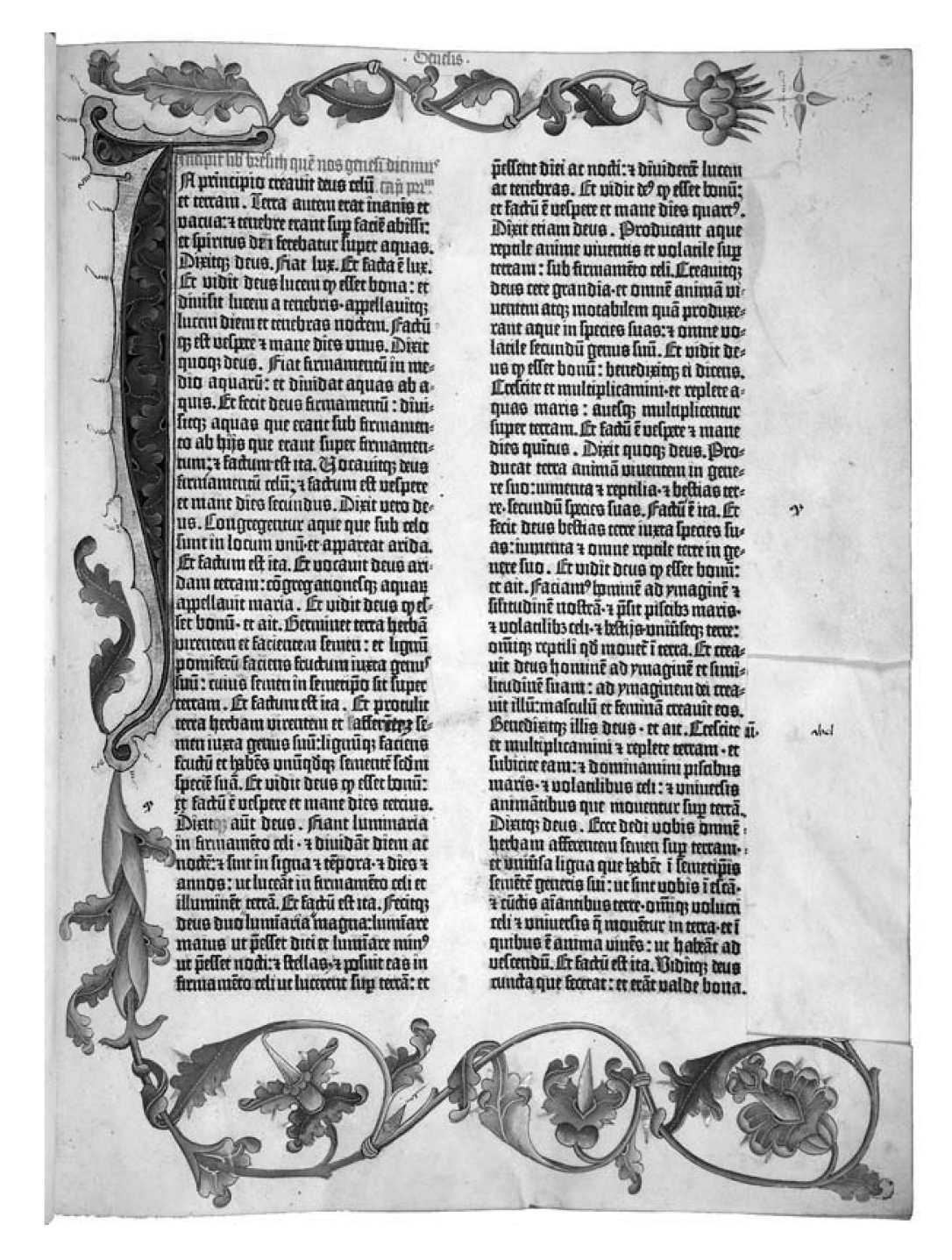

Abb. 1: Die Göttinger Gutenberg-Bibel, Band I, fol. 5r, (Beginn des Buches Genesis)

#### Aufnahmetisch

Da die Bibel bei den Aufnahmen möglichst wenig Kontakt mit anderen Materialien haben sollte, kristallisierte sich schon früh in der Planung heraus, dass der Band keinesfalls mit einer Glasplatte in Berührung kommen sollte. Zu gross war die Gefahr, dass dadurch Farbpartikel abplatzen oder der Druck auf die Pergamentseiten zu gross würde. Deshalb haben wir

uns für einen Aufnahmetisch entschieden, der nach einem Prototypen fertigt wurde, wie er in der UB Graz eingesetzt wird. Manfred Mayer, Leiter der dortigen Restaurierung und findiger Ingenieur, war es gelungen, einen Tisch zu konstruieren, der ganz das Buch in den Mittelpunkt stellt.

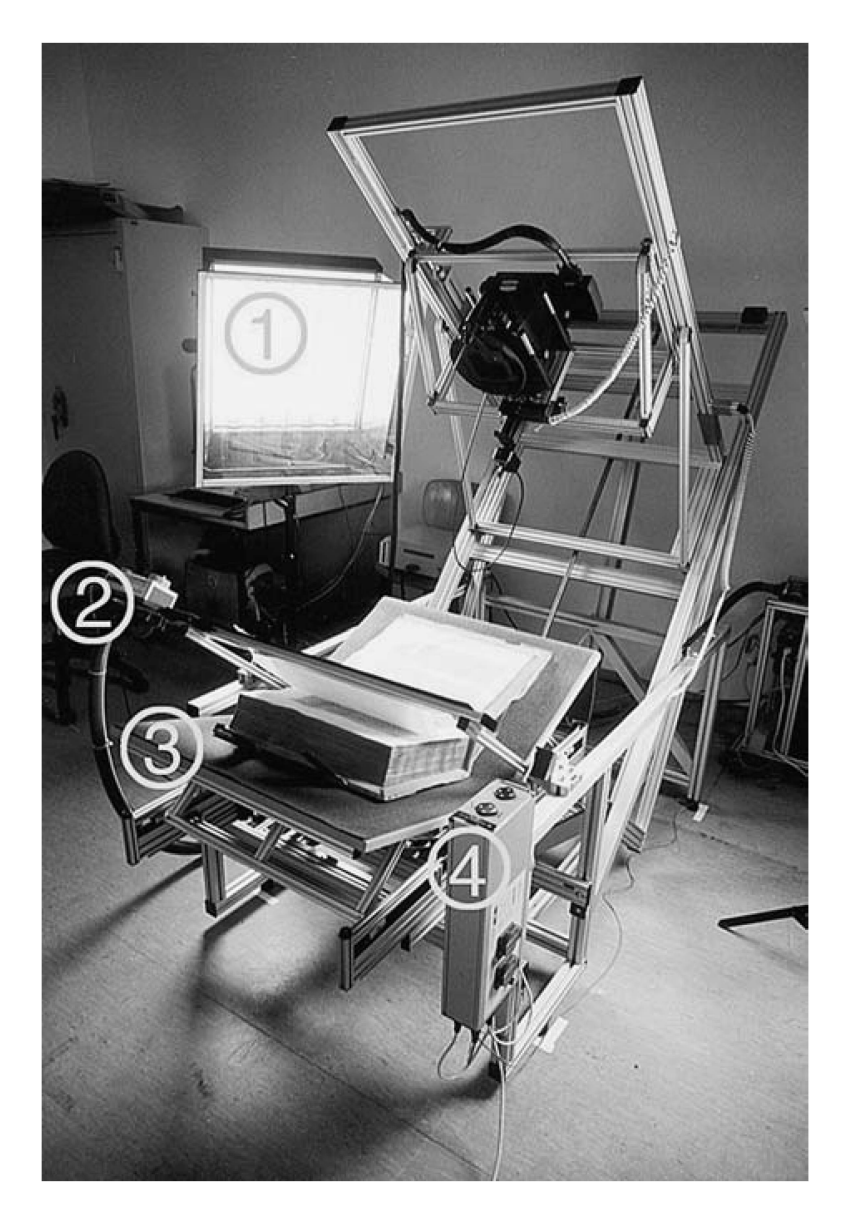

Abb. 2: Aufnahmetisch (1 - Efpe design Flächenleuchten, 2 - Perforierter Ansaugarm zum Halten der Seiten, <sup>3</sup> - Einstellbare Buchwippe, 4 - Kontroll-Einheit)

In die zweigeteilte Buchwippe wird ein Objekt hineingelegt, die seitlichen Winkel gestatten eine fast stufenlose Feststellung, so dass dem Objekt sprechend gearbeitet werden kann. Der Band muss nicht bis auf 180 Grad geöffnet werden, sondern es genügt eine Winkelung von 120-140 Grad. Jede Seite wird angehoben und auf einen Metallarm gelegt, der – und das ist das Besondere an der Mayerschen Erfindung – perforiert ist und mittels stufenlos variierbarem Unterdruck das einzelne Blatt hält. Bei den nahmen der Gutenberg-Bibel wurde zusätzlich eine Zellstoff-Gaze zwischen Saugarm und Pergamentseite gelegt, um so auch den Kontakt mit dem Aluminium zu vermeiden. Da der Rand der Bibelsuite (ca. 5 bis 5,5 cm) unbedruckt ist und auch nur selten Illuminationen trägt, bestand keine Gefahr, dass durch den Luftsog Partikel des historischen Buches abgetragen wurden.

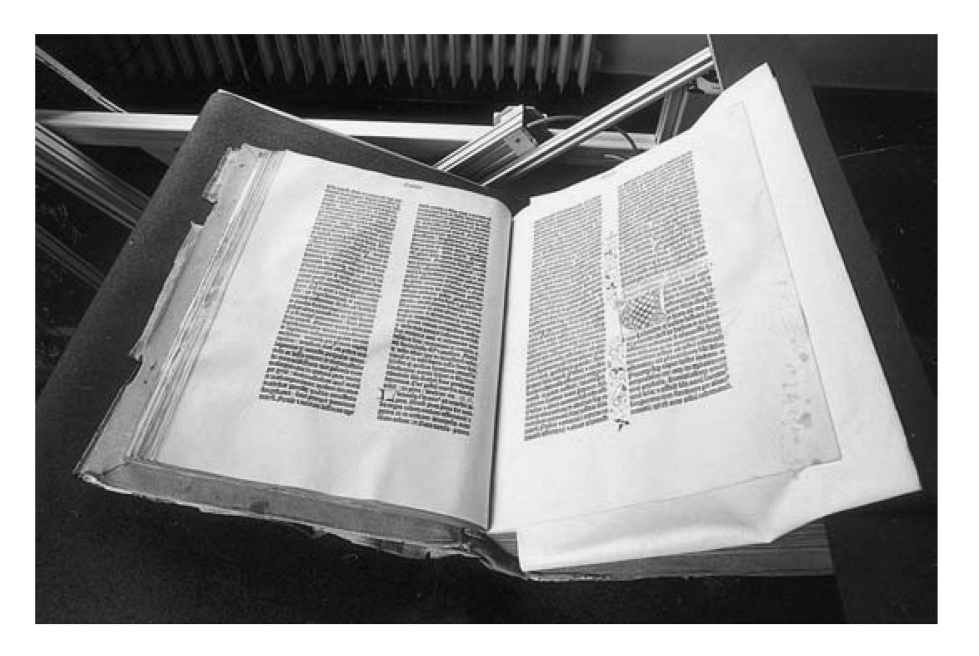

Abb. 3: Die Bibel in der Buchwippe. Eine Pergamentseite liegt auf einer Zellstoff-Gaze; beide werden vom Ansaugarm gehalten.

Der Aufnahmetisch selbst ist so wandelbar konstruiert, dass auch genuin flache Materialien wie Karten, Fotografien oder auch Gemälde bis zu einer Grösse von ca. 95 x 65 cm auf die dann durchgehend horizontal liegende Buchwippe gelegt und aufgenommen werden können. Dem Buch gegenist eine Kamera in den Aufnahmetisch eingefasst, deren Position über mehrere Achsen auch motorisch steuerbar ist.

### Digitale Aufnahmetechnik

Bei einer Marktübersicht von Digitalkameras zur Zeit der Planung des Projektes im Herbst 1998 sind wir auf der Photokina auf das Scanrückteil PictureGate 8000 der Münchener Firma Anagramm aufmerksam geworden und haben es auch einige Tage im Hause testen können. Massgeblich für die spätere Anschaffung waren sowohl die kurze Aufnahmezeit bei gleichzeitig höchster Auflösung und die hervorragender Farbwiedergabe dieses Modells. Das Kamerarückteil hat eine Auflösung von maximal 8000 x

9700 Bildpunkten bei einer Farbtiefe von 36 Bit (Speichertiefe 48 Bit). Die Belichtungszeit beträgt trotz der beachtlichen Dateigrösse von max. 440 MB noch unter <sup>120</sup> Sekunden - abhängig von der Ausleuchtung des Objektes. Die mitgelieferte Software erlaubt ein komfortables Ansteuern des Rückteils: Belichtungszeit, Aufnahmequalität, Farbverhalten und Bildausschnitt können am Bildschirm bestimmt werden.

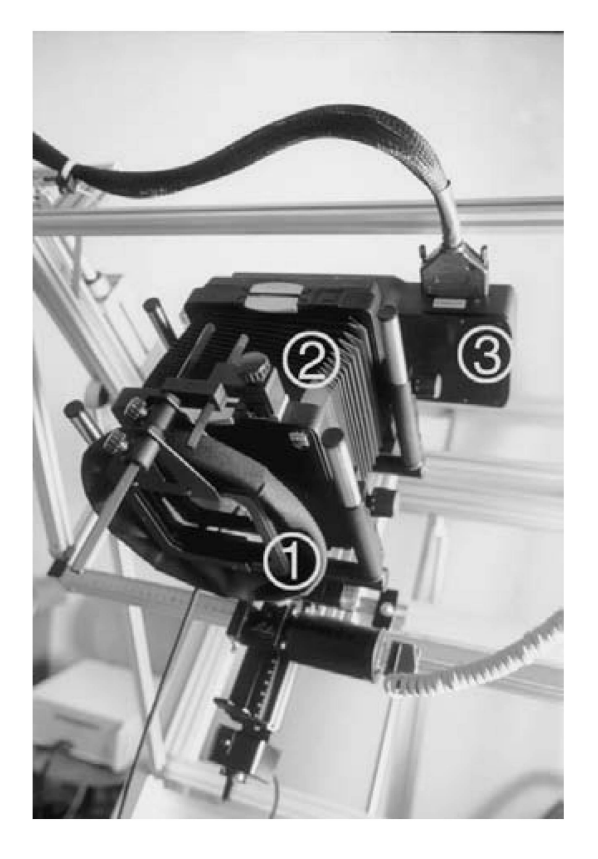

Abb. 4: <sup>1</sup> - Rodenstock Apo-Sironar-N hochauflösendes Objektiv (5.6 / 135 mm), 2- Linhof Kardan-E Großformat (4 x 5) Kamera, <sup>3</sup> - Picture Gate 8000 Scanback

Bei der analogen Kamera, die dem Scanback vorgeschaltet ist, handelt es sich um eine Grossformatkamera der Marke Linhof, Modell Kardan E, ausgestattet mit einem speziellen, hochauflösenden Objektiv für digitale Aufnahmen (Rodenstock Apo-Sironar N 5.6/135 mm).

### Beleuchtung

Die Technik des Scanrückteils, für das wir uns entschieden haben, benötigt ein flickerfreies Licht, das für die Dauer der Aufnahme konstante schaften aufweisen muss. Anders als Chip-Kameras, die auch im One-Shot-Modus arbeiten können (aber wesentlich kleinere Dateien erzeugen und deshalb weniger detailgetreu arbeiten), sind Scanrückteile mit einer Zeile lichtempfindlicher Elemente versehen, die für den gesamten Aufnahmezeitraum einheitliches Licht benötigen.

Für unseren Zweck wurden deshalb zwei Flächenleuchten der Firma Efpe mit jeweils sechs Osram Dulux Lampen (je 55 Watt) angeschafft. Das Tageslicht-Spektrum der Lampen bei einer Farbtemperatur von 5400 Kelvin versprach gute Rahmenbedingungen für die farbgetreue Aufnahme; die bereits niedrige UV-Strahlung wurde durch zusätzliche UV-Folien vor den Leuchten noch einmal gesenkt.

#### Computer Hard- und Software Umgebung

Um die gewaltigen Dateien in einer vertretbaren Zeit öffnen und bearbeiten zu können, wurde für die Digitalisierung ein Apple Macintosh Rechner angeschafft. Die Vorteile, die dieses System gerade im Bereich der arbeitung auszeichnet, waren besonders bei den immens grossen Archiv-(ca. 380 MB bei illuminierten Seiten, ca. 180 MB bei Textseiten) spürbar. Ende 1998 wurde ein PowerMac G3 (OS 8.6) mit einem 333 MHz Prozessor und 756 MB Arbeitsspeicher angeschafft. Mit dem Scanrückteil PictureGate wird eine Steckkarte geliefert, die die Kommunikation von Computer und Aufnahmegerät gewährleistet. Für die Dauer der Digitalisiestellte Apple Deutschland dem GDZ zusätzlich einen PowerMac G3 mit 450 MHz Prozessor und einem GB Arbeitsspeicher bereit, der mit einem 21" Monitor komfortabel ausgestattet war.

Die Datenmengen, die bei der Digitalisierung anfielen, wurden zunächst auf einem externen Festplattensystem (140 GB), das direkt an den Rechner angeschlossen war, gesichert. Die Speicherung und Archivierung der Dateien erwies sich bald als Flaschenhals in der Produktion. Etwa ein Drittel der Produktionszeit war hierfür zu veranschlagen. Erst mit dem zusätzlichen Betrieb einer CD-R-Jukebox (35 CD-Schächte mit 2 Brender Marke Grundig mit Software von H+H und Smart Storage konnte die Erzeugung neuer Daten bei zeitnaher, automatischer nächtlicher Sicheauf CD-ROM wieder ohne Verzögerung laufen.

Auf über 700 CDs wurden die Master-Daten gesichert und werden nun - in Kopie - an zwei verschiedenen Orten sicher gelagert. Die Verwendung des ISO-Speichermediums CD (ISO 9660) und die Verwendung von dards im Bereich des Grafikformats (TIFF unkomprimiert) sowie maximale Farbtiefe sollen eine später notwendige Migration der Daten ermöglichen und erleichtern.

#### Der Digitalisierungsprozess

Nachdem Aufnahmetisch samt Kamera im Sommer 1999 in einem eigens eingerichteten, vom Tageslicht abgeschotteten Raum eingerichtet worden waren, konnten erste Probeaufnahmen starten.

Da die Bibel des nachts an sicherem Ort innerhalb der SUB aufbewahrt wird, wurde sie für die tägliche Digitalisierungsarbeit für vier bis fünf Stunden in das GDZ gebracht. Länger sollte das kostbare Werk den Umwelteinflüssen nicht ausgesetzt werden.

Da immer nur eine Seite aufgenommen werden kann, wurden zunächst die recto-, danach die verso-Seiten der Bibel digital erfasst. Dazu wurde der Band in den Aufnahmetisch gelegt, etwa 120-140 Grad weit geöffnet und dann eine einzelne Seite - wie beschrieben - auf den Ansaugarm gelegt, wobei sich zwischen Pergament und Aluminium noch eine Lage Zellstoff-Gaze befand. Die Position der Seite kann mittels eines Laserstrahls trolliert werden, der es erlaubt, eine einmal eingestellte Schärfeebene schnell wieder anzusteuern.

Die Beschaffenheit des Pergaments machte es nicht leicht, eine ganz glatte Oberfläche zu bekommen. Die Jahrhunderte haben beide Gutenberg-Bände geprägt, leichte Wellen kennzeichnen die Bücher. Beim Einsatz einer Glasscheibe wären diese Wellen platt gedrückt worden, um eine heitliche Fläche zu erreichen. Mithilfe des Saugarms gelingt es hier, eine fast plane Seite zu halten; die Wellen, die das Original auszeichnen, sind durchaus auch in der digitalen Reproduktion zu sehen und gewollt. Mit dem Einsatz kameratechnischer Mittel gelingt die Focussierung über den gesamten Blattbereich.

Die Aufnahmezeit beläuft sich auf ca. 90 Sekunden für eine Textseite und etwa 120 Sekunden für eine illuminierte Seite. Nach dem Scan kann am Bildschirm das Ergebnis sofort begutachtet und gegebenenfalls korriwerden. Ist das Bild zufriedenstellend, so wird die Datei aus dem Arbeitsspeicher auf dem externen Festplattensystem abgelegt. Die Speicheeiner solch grossen Datei dauert wiederum ca. 90 Sekunden. In dieser Zeit kann die nächste Seite zur Aufnahme vorbereitet werden, um die Beleuchtungsdauer für eine Einzelseite zu minimieren.

Nach einer längeren Probezeit wurde später eine tägliche Produktion von 30 bis 40 Textseiten erreicht; die illuminierten und häufig mit Gold verzierten Seiten erforderten allerdings durchweg eine sehr individuelle und zeitaufwendige Einstellung.

Die beim Scannen produzierten Masterdateien wurden auf mehr als 700 CD-ROMs gesichert und archiviert. Zusätzlich wurde ein gesamtes Imageset von sog. «Präsentations-Masterdateien» erstellt, bei denen die Farbtiefe von 36/48 Bit auf 24 Bit reduziert und die Seiten freigestellt wurden. Ein jeweils mit der Pergamentseite aufgenommener Farbkeil wurde für die reine Bibelpräsentation abgeschnitten. Für diese Konvertierungsarbeiten haben wir Adobe Photoshop eingesetzt. Von den Präsentations-Mastern wurden dann die Dateien im JPEG-Format in einer mittleren Kompresund mit kleineren Dimensionen für die «Gutenberg digital»-Präsentation auf CD-ROM und im Internet generiert.

#### Gutenberg digital-Internetpräsentation und CD-ROM

Die Gutenberg-Bibel umfasst 1282 Seiten, die in komprimierter Form als digitales Faksimile auf einer CD-ROM Platz finden. Um dem Publikum aber nicht nur das pure Blättern durch diese Pergamentseiten zu erlauben, sondern auch um einen Mehrwert über die reine Bibelpräsentation hinaus zu schaffen, sollten auf einer zweiten CD weitere Informationen und Dokumente zu Gutenberg und seiner Bibel angeboten werden.

Zu Auswahl und Gestaltung des Inhalts der weiteren Präsentation wurde in der SUB eine ad-hoc Arbeitsgruppe gegründet, die sich aus der Abteifür Handschriften und seltene Drucke (Dr. Helmut Rohlfing), dem Fachreferat Theologie (Dr. Armin Müller-Dreier) und dem Digitalisierungszentrum der SUB (Dr. Norbert Lossau, Martin Liebetruth) konstituierte. Da die SUB Göttingen in der glücklichen Lage ist, neben einem vollständigen Pergamentexemplar der Gutenberg-Bibel zwei weitere zeitgenössische Handschriften, die in engem Zusammenhang mit Gutenberg und dem Göttinger Exemplar stehen, in ihrem Besitz zu halten, sollten auch diese Zeugnisse in der Präsentation ihren Platz finden.

Von besonderem Interesse ist dabei das sogenannte Göttinger Muster-(Mitte des 15. Jahrhunderts), ein Malerbuch für die Herstellung von Laubwerk, Initialen und gemusterten Gründen in verschiedenen sammenstellungen; selbst die Zusammensetzung der Farben wird im Detail beschrieben. Der in dieser Handschrift erläuterte Buchschmuck findet sich in der Zeit des frühesten Buchdruckes in mehreren Gutenberg-Bibeln, so auch im Göttinger Exemplar der B42.

Die zweite Handschrift, das sogenannte Helmaspergersche instrument, wurde von Ulrich Helmasperger, Kleriker des Bistums Bamberg, Kaiserlicher Notar und geschworener öffentlicher Schreiber am erzbischöflichen Gericht zu Mainz, am 6. November 1455 abgefasst. Es handelt sich dabei um die einzige zeitgenössische Quelle, die von den beziehungen zwischen Gutenberg und dessen Geldgeber Fust sowie von Gutenbergs Erfindung, dem «Werk der Bücher», berichtet.

Mit den technischen Mittel, die das Internet erlaubt, haben wir eine Gegenüberstellung geschaffen von illuminierten Bibelseiten und den lagen, die das Musterbuch Schritt für Schritt erläutert. Um den schwierig zu verstehenden Text der Musterbuch-Handschrift für das heutige Publikum transparent zu machen, wurde den Abbildungen der Seiten zusätzlich eine moderne deutsche und englische Transkription gegenübergestellt.<sup>6</sup> Auf diese Weise ist es sowohl möglich, den aufwändigen Prozess des Farbmischens und Buchmalens im 15. Jahrhundert detailliert zu verfolgen – und bei Interesse nachzuvollziehen –, als auch anhand der in der Bibel verwirk-Illuminationen zu sehen, wie der oder die Maler das Musterbuch als Grundlage nutzten, sich bisweilen aber von den vorgegebenen Formen und Farben lösten.

Auch dem Abbild der Notariatsurkunde haben wir eine Transkription gegenübergestellt, die einen Einblick in die schwierige finanzielle Lage Gutenbergs gestattet.

Für in der heutigen Zeit vielleicht nicht mehr ganz bibelfeste Besucherinnen und Besucher wurde eine Reihe von etwa 40 bekannten Bibelstellen aus der Gutenberg-Bibel im Vergleich zur griechischen bzw. hebräischen Ursprache sowie zur modernen lateinischen, deutschen, englischen und französischen Sprache ausgewählt und gegenübergestellt.

Speziell für den interessierten Laien wurde an den Beginn der Präsentaein illustrierter Text über Johannes Gutenberg, sein Leben und seine bahnbrechende Erfindung des Buchdrucks gestellt, der auf einer im umsjahr 2000 erschienenen Gutenberg-Monographie<sup>7</sup> von Stephan Füssel aus Mainz basiert.

Nach dem Abschluss der Digitalisierungsarbeiten im Januar 2000 wurde dann mit dem Bearbeiten und Aufbereiten der Bilder sowie dem Programmieren der Internetseiten begonnen. Hierfür haben wir mit einem Göttinger Kooperationspartner (imhof multimedia consulting, imc, Andres Tmhof) zusammengearbeitet, um den engen Zeitplan einhalten zu können. Etwa 10.000 Bilder (Bibelseiten, Buchschmuck, Motive aus dem Musterbuch, Bibelstellen) wurden mit Texten in ca. 13.000 Verlinkungen zusammengeführt.

Der renommierte Verlag K.G. Saur in München erklärte sich damit verstanden, die beschriebenen Quellen offline auf CD-ROM als Produkt

<sup>6</sup> Quelle Ferdinand Geldner «Das Helmaspergersche Notariatsinstrument in seiner Bedeutung fur die Geschichte des ältesten Mainzer Buchdrucks». In: Widmann, Hans (Hg.): Der gegenwärtige Stand der Gutenberg-Forschung. Stuttgart 1972, S. 91-121. Mit freundlicher Genehmigung des Hiersemann-Verlages

<sup>7</sup> Stephan Füssel: Gutenberg und seine Wirkung. Frankfurt am Main und Leipzig, 1999.

anzubieten, während der Inhalt identisch online frei zugänglich auf dem Web-Server der SUB Göttingen angeboten wird.8

Die Nachfrage nach der CD-ROM und die Zugriffe auf die Website (seit Juli 2000; etwa 150-200 tägliche Besucher) wie auch die grosse Zahl von positiven Rückmeldungen, die uns aus zahlreichen Ländern erreichen, zeigen das grosse Interesse, das dem Projekt Gutenberg digital weltweit entgegengebracht wird.

<sup>8 &</sup>lt;http://www.gutenbergdigital.de>. Seit Mitte Mai 2000 kann die CD-ROM über den Buchhandel, den Verlag K.G. Saur oder die SUB Göttingen zum Preis von nur DM 98,- bezogen werden (PC/MAC-Version)

# Leere Seite Blank page Page vide